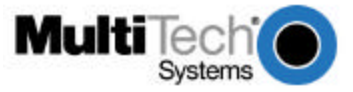

# **H.323 Compatible and Proprietary Software Product Update 06/06/01 Part Number: 82051150, Rev. A**

### **Introduction**

This product update is included to aid you in making the decision to install either the **H.323 Compatible** software and firmware or the Multi-Tech **Proprietary** software and firmware. Both versions are included on the installation CD shipped with this product.

**Note:** MultiVOIP100s with H.323 compatible firmware are not compatible with MultiVOIPs using proprietary versions of firmware.

#### **Why use H.323 compatible software and firmware. (version 7.5x or later)?**

Your network includes a Multi-Tech Gatekeeper, or other third party VOIP Gateways or endpoints that support the H.323 protocol (for example, Microsoft NetMeeting).

**Note:** The MultiVOIP100s with H.323 compatible firmware will not operate behind non-H.323 compliant proxy servers or firewalls.

## **Why use Multi-Tech proprietary software and firmware. (version 7.0x)?**

You intend to use your MultiVOIP behind a non-H.323 compliant Proxy server or firewall. You are installing your new MultiVOIP in an existing Multi-Tech proprietary VOIP network and do not want to upgrade all your existing MultiVOIPs to make them H.323 compatible.

*Warning*: If the MultiVOIP has H.323 firmware version 7.5x installed and you run "MultiVOIP configuration" using proprietary software version 7.0x, you will receive the message **"This version of the software does not support the MultiVOIP firmware version 7.5x. Some of the configuration parameters will be inconsistent and the Download option is disabled. Please contact Multi-Tech Tech support for the latest software release."** If you receive this message, then you need to download firmware version 7.0x to your MultiVOIP100 or uninstall proprietary software version7.0x and install H.323 version 7.5x.

# **Software installation:**

From the CD-ROM select **install software**. Select the appropriate software.

**Note:** Please refer to the instructions in the proprietary quick start guide for installing the proprietary software and firmware.

# **Firmware installation:**

The MultiVOIP100s are shipped with the H.323 compatible firmware version 7.5x installed. If you want to run in proprietary mode, you will need to download firmware version 7.0x to your MultiVOIP100.

From the program group of the proprietary software select **Upgrade Software**.

# **User guide installation:**

From the CD-ROM, select **Install Manuals**. Select the appropriate manual.